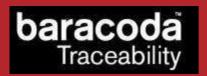

# BaracodaManager J2ME for Nokia series 60 phones Installation Guide

©Baracoda <sup>TM</sup> – March 2009

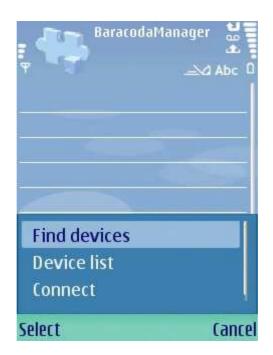

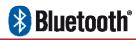

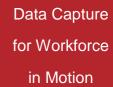

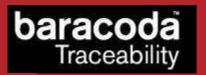

## **SUMMARY**

| SUMM | ARY             | • • • • • • • • • • • •                 | • • • • • • • • • | • • • • • • • • | • • • • • • • • | • • • • • • • • • | 2         |
|------|-----------------|-----------------------------------------|-------------------|-----------------|-----------------|-------------------|-----------|
| REVI | SION HISTORY    | • • • • • • • • • • • • • • • • • • • • | •••••             | <u></u>         |                 | <u></u>           | <u></u> 3 |
| INTR | ODUCTION        | • • • • • • • • • • • • • • • • • • • • | •••••             | <u></u>         | <u></u>         | •••••             | 4         |
| 1    | RAPACODAMANACER | TNSTALLATION                            | ī                 |                 |                 |                   | 5         |

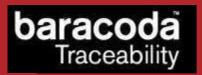

# Revision History

Changes to the original manual are listed below.

| Document | Date             | Description       |
|----------|------------------|-------------------|
| 1.08     | 3rd July 08      | Initial release   |
| 1.09     | 10th December 08 | TagRunners added  |
| 1 10     | 5th March 09     | DualRunners added |

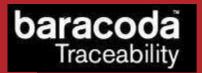

### Introduction

The **BaracodaManager J2ME for Nokia** phones can be used on all Nokia series 60 models that support Bluetooth. It is an example application included in the **Baracoda Java SDK for Nokia** package that shows how to read data from Baracoda Bluetooth barcode readers. The incoming data will be shown on the main application window. This document explains how the developer can install the example (and later their own applications) on the mobile phone.

The **Baracoda Java SDK for Nokia** can be downloaded from the Partners download section of Baracoda website (registration is required ):

http://www.baracoda.com

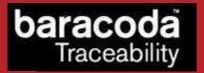

# 1. BaracodaManager installation

The **Baracoda J2ME SDK for Nokia** phones package includes a file named *BaracodaManager.jar*. The BaracodaManager is an example application that will need to be copied on the mobile phone. There are two ways to do that:

- use the synchronization software provided on the phone CD
- push the file to the phone by Bluetooth using OBEX. This assumes that the PC which will send the file has a Bluetooth stack software that permits to send files to mobile phones (such as the Widcomm Bluetooth stack for example).

When the BaracodaManager.jar file has been copied, the user will need to use the phone file manager to find the file:

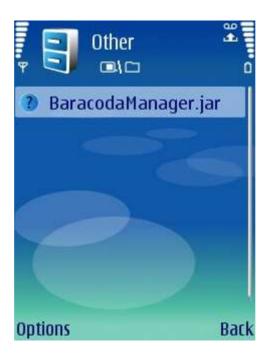

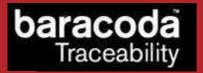

Next, the installation procedure must be started on the file:

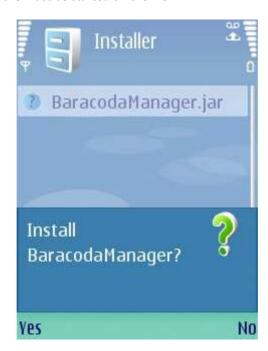

As soon as this is done, the phone will ask the user if they are sure to want to install the BaracodaManager. The user should respond "Continue" to this question:

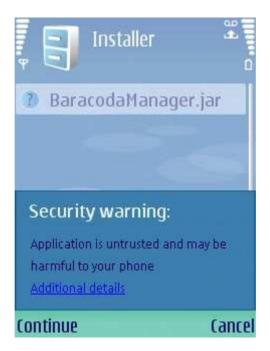

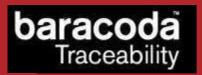

Finally, to complete the installation, the user should select "Continue" one more time:

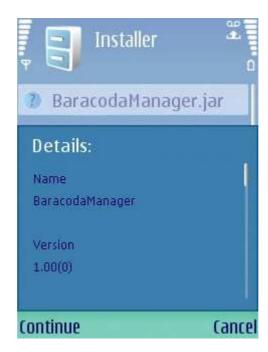